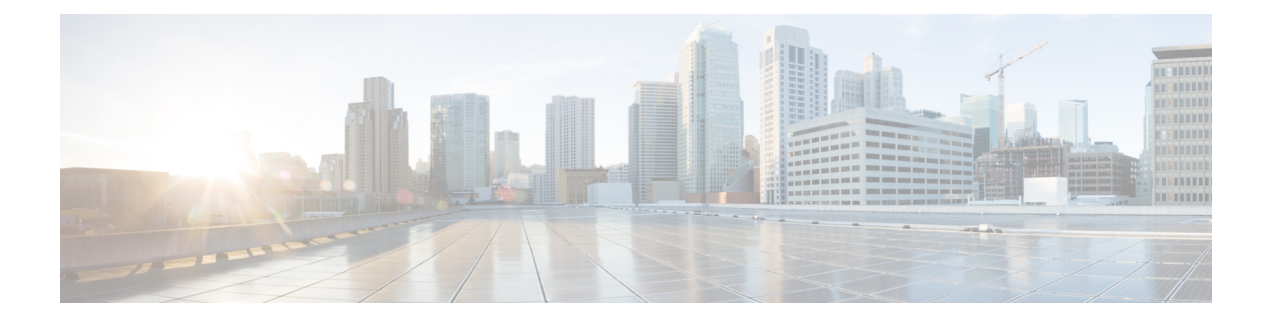

# 使用 **Cisco Business Dashboard & Probe**

本章包含以下各节:

- 使用 Cisco Business Dashboard GUI, 第1页
- 使用 Cisco Business Dashboard Probe GUI, 第4页
- 升级 Cisco Business Dashboard & Probe, 第5页
- 升级 Cisco Business Dashboard 或 Probe 操作系统,第7页

## 使用 **Cisco Business Dashboard GUI**

本章概述 Cisco Business Dashboard GUI, 包括导航窗格链接的说明。

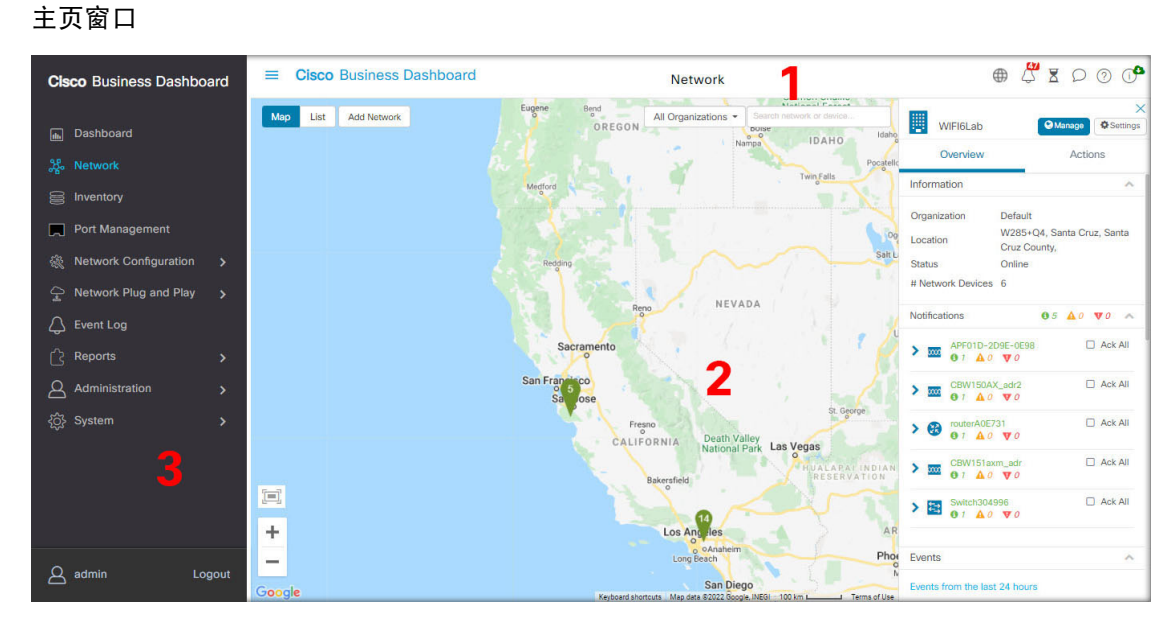

**1.** 标题窗格

标题工具栏包含以下选项:

• 显示导航窗格的菜单按钮

- 标题文本
- 一系列功能图标,例如语言选择、通知、任务活动、反馈、上下文相关帮助及版本信息。
- **2.** 工作窗格是功能界面的显示区域。

当点击导航窗格中的选项时,对应的窗口将在此区域打开。

**3.** 导航窗格提供访问 Cisco Business Dashboard 功能的选项。点击菜单图标时,会显示导航窗格; 做出选择后,导航窗格会滑动离开。

当前登录用户显示在导航窗格底部。

#### 导航窗格选项

导航窗格提供访问Cisco Business Dashboard 主要功能的选项。

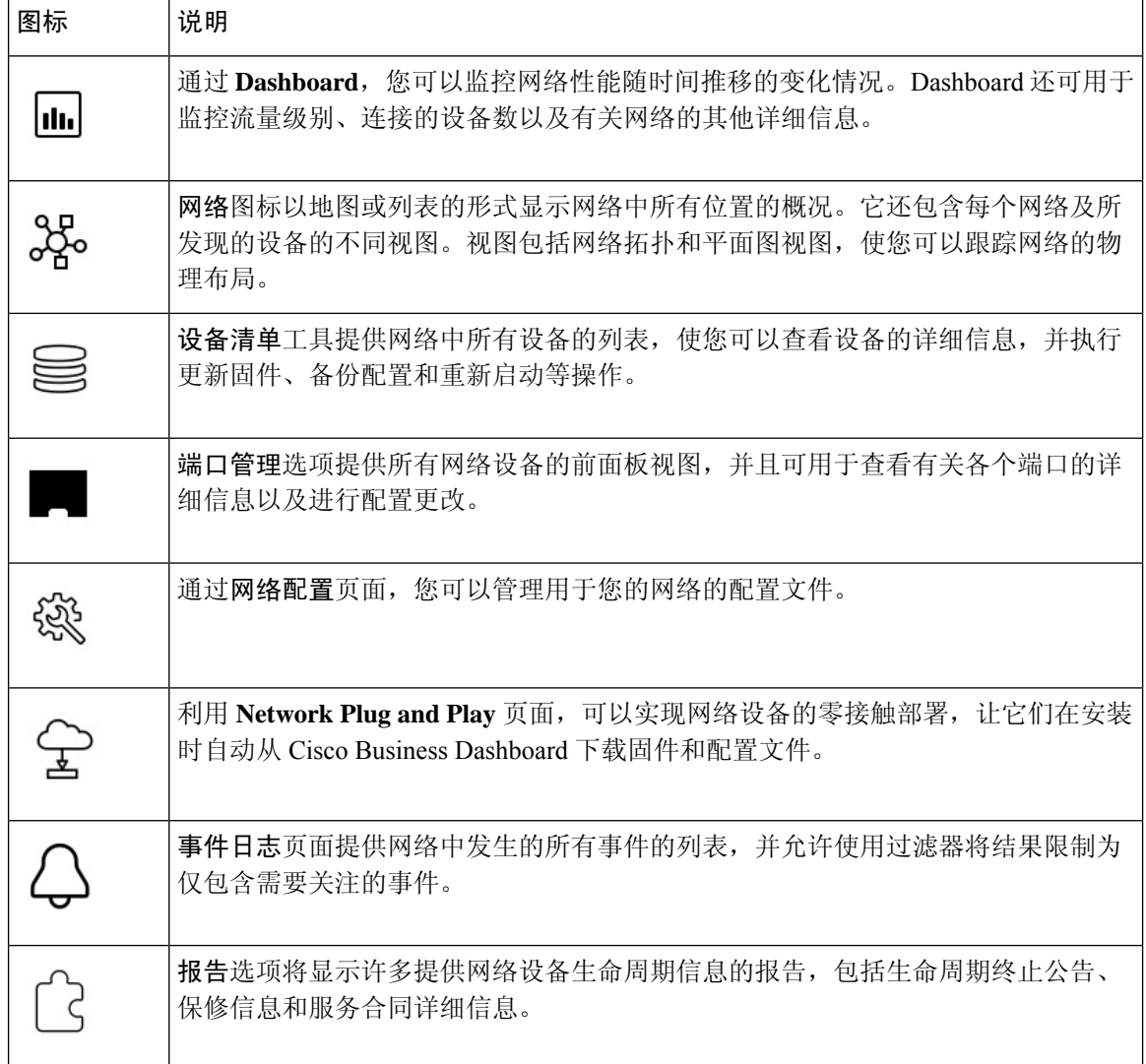

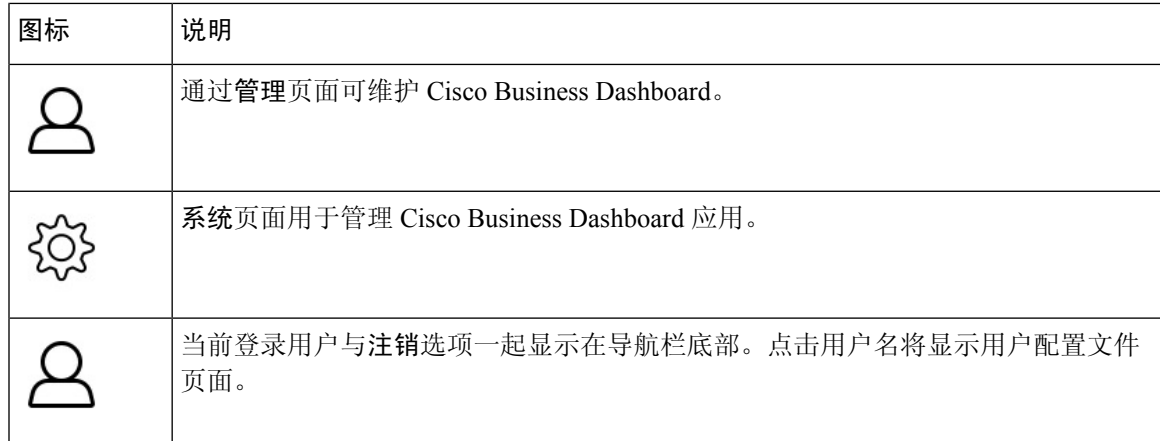

#### 标题工具栏选项

标题工具栏可用于访问其他系统功能,并会显示系统通知。

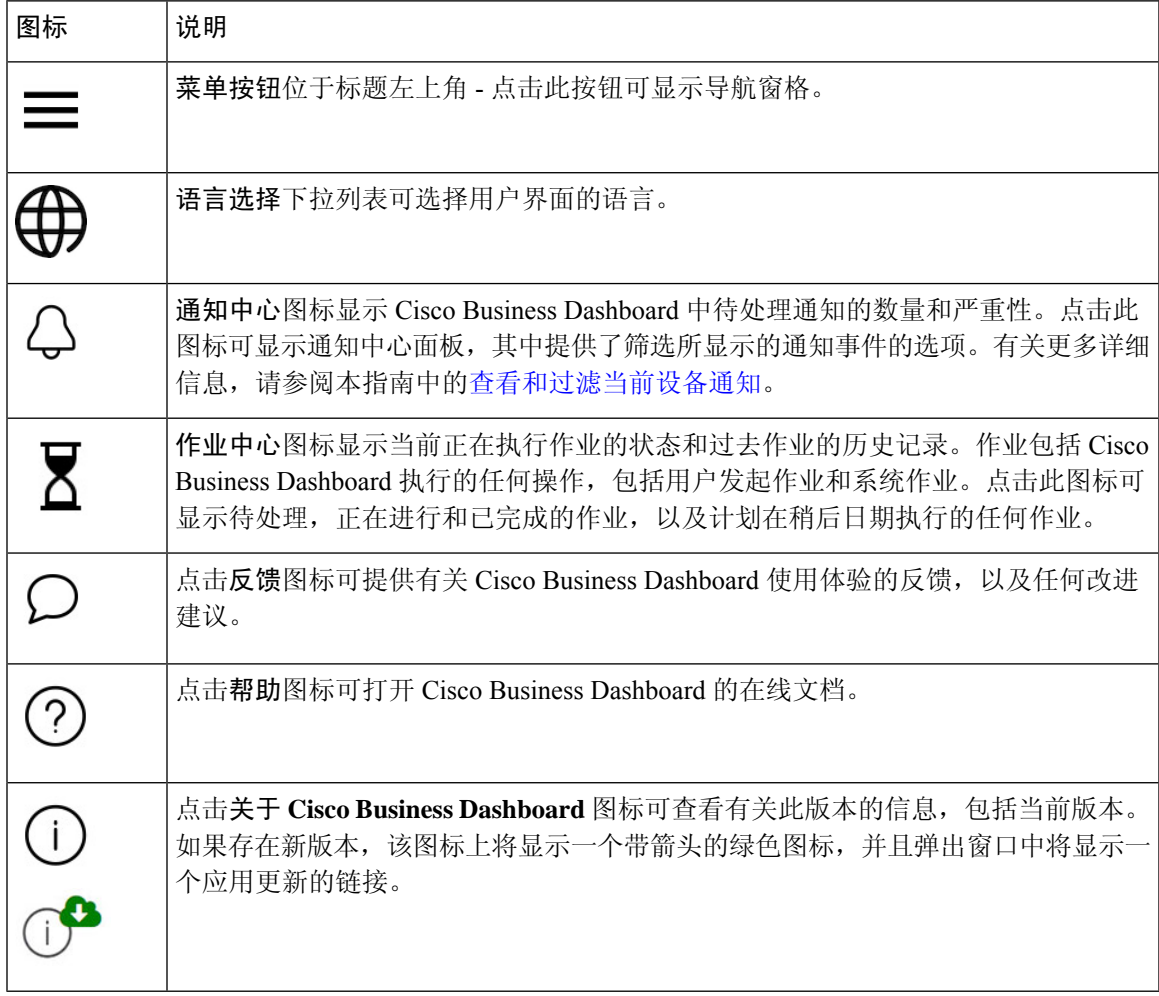

## 使用 **Cisco Business Dashboard Probe GUI**

登录 Cisco Business Dashboard Probe 后, 系统将显示主页页面。

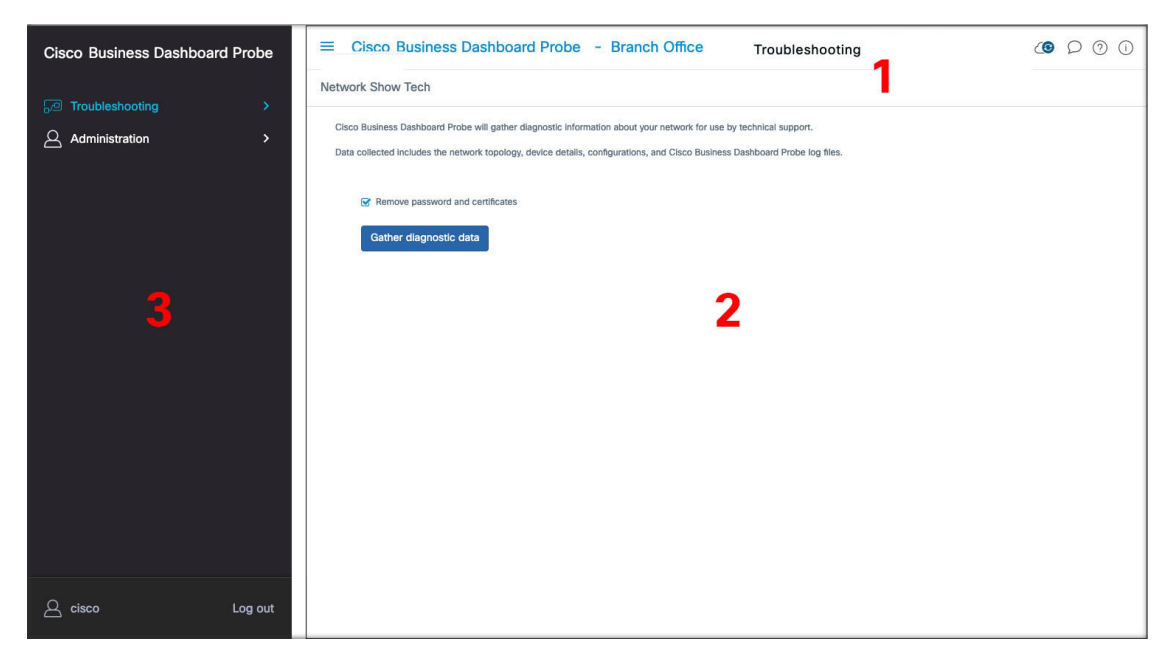

**1.** 标题窗格

标题工具栏包含以下选项:

- 显示导航窗格的菜单按钮
- 标题文本
- 一系列功能图标, 例如语言选择、通知、任务活动、反馈、上下文相关帮助及版本信息。
- **2.** 工作窗格是功能界面的显示区域。

当点击导航窗格中的选项时,对应的窗口将在此区域打开。

**3.** 导航窗格提供访问 Cisco Business Dashboard Probe 功能的选项。点击菜单图标时,会显示导航窗 格;做出选择后,导航窗格会滑动离开。

当前登录用户显示在导航窗格底部。

#### 导航窗格选项

导航窗格提供访问Cisco Business Dashboard Probe 主要功能的选项。

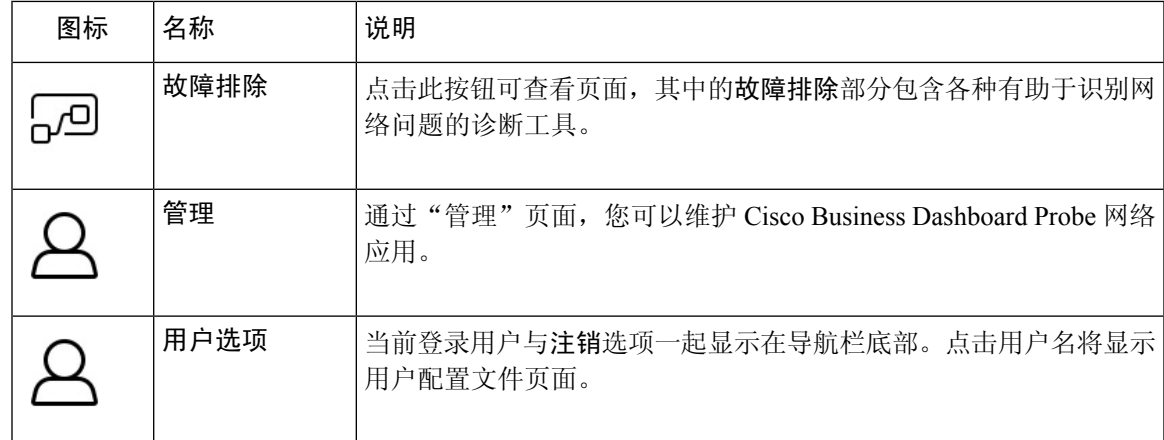

标题栏选项

标题栏提供访问其他系统功能的权限,并显示系统通知。

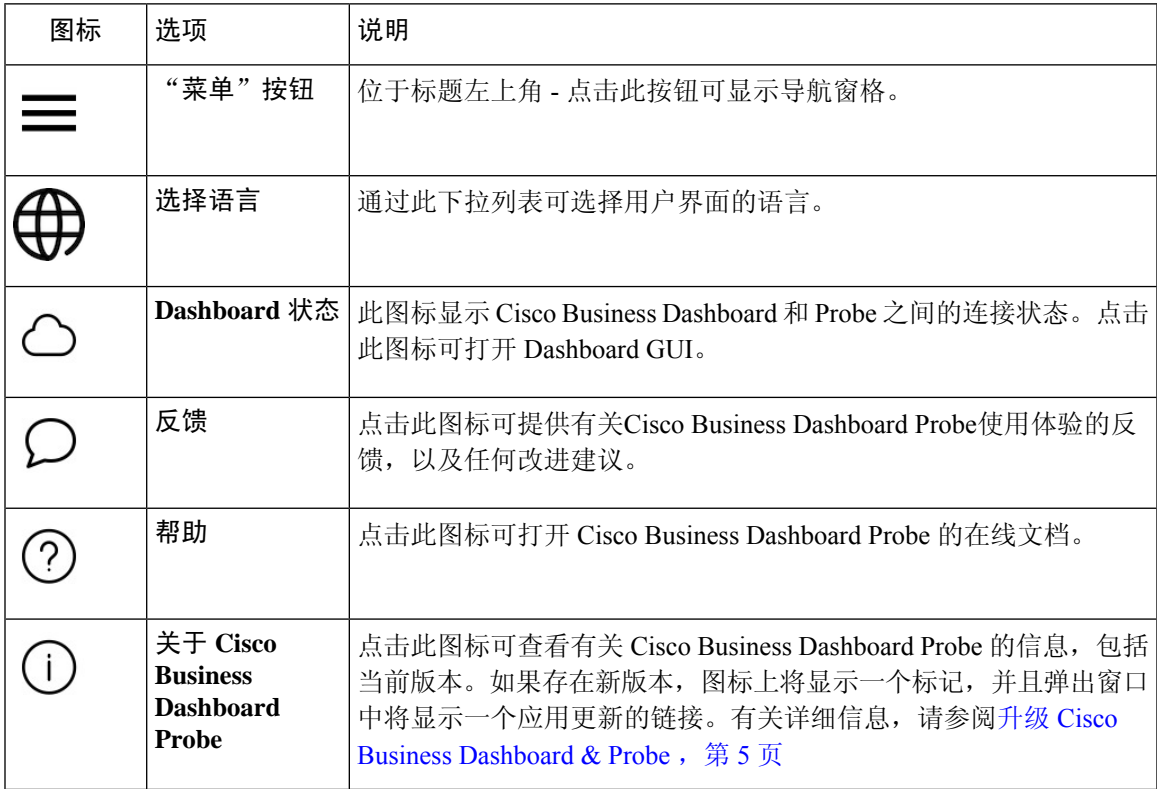

## 升级 **Cisco Business Dashboard & Probe**

思科会不时发行 Cisco Business Dashboard 和 Probe 的新版本和更新,并将其发布到 cisco.com 上的软 件中心。Cisco Business Dashboard 会定期检查软件中心中是否有更新,如果找到更新,则会在用户

界面顶部面板中的 V 图标上显示一个标记。您可以点击下载 Dashboard 并应用更新, 也可以选 择自行下载更新并手动进行应用。

要设置 Dashboard 以下载并应用更新,请执行以下操作:

- 1. 点击关于 Cisco Business Dashboard, 打开弹出窗口。如果 Dashboard 或任何关联 Probe 有任何 可用更新,将会列在此处。
- **2.** 如果 Dashboard 有可用更新,请选择该更新旁边的单选按钮,然后点击升级。

Dashboard 将会下载并应用更新,您可以随时在关于 **Cisco Business Dashboard** 弹出窗口中查看 进度。更新完成后,Dashboard 应用将会重新启动。

要手动应用 Dashboard 更新,请执行以下操作:

- **1.** 通过导航至 *https://cisco.com/go/cbd-sw* 并从右下角的产品选择面板中选择下载软件选项,下载 Cisco Business DashboardLinux 安装程序文件。
- **2.** 将安装程序文件复制到 Dashboard 文件系统。
- **3.** 使用 Sudo 命令 sh <filename of installer> 执行安装程序。例如, sh cisco-business-dashboard-2.2-ubuntu-xenial-amd64.sh。如有必要,请在sudo提 示符处输入密码。在此过程中,Dashboard 应用将会重新启动。

此外,您还可以通过 Dashboard 将更新应用到网络中的所有 Probe。您可以并行更新所有 Probe 或单 独更新 Probe。

要通过 Dashboard 并行更新所有 Probe,请执行以下操作:

1. 点击关于 Cisco Business Dashboard, 打开弹出窗口。

如果 Dashboard 或任何关联 Probe 有可用更新,将会列在此处。

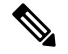

- 如果 Dashboard 有可用更新, 请先执行更新, 然后再升级 Probe。 如果先更新 Probe,会收到错误消息。 注释
- 2. 选择 Probe 更新旁边的单选按钮, 然后点击升级。
- **3.** 您可以在 Probe 用户界面中查看更新进度。

要通过 Dashboard 更新单个 Probe,请执行以下操作:

- **1.** 如果 Dashboard 有可用更新,请先执行更新,然后再升级任何 Probe。 如果先更新 Probe 再更新 Dashboard,会收到错误消息。
- **2.** 在导航面板中选择网络。
- **3.** 在地图视图或列表视图中选择要更新的网络。
- **4.** 在网络的基本信息面板中,选择操作选项卡。
- **5.** 点击升级。

您可以在作业中心中查看更新进度。

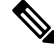

使用在网络设备上运行的嵌入式 Probe 时, 应参阅适用于该设备的文档以执行更新。某些设备 不支持独立于设备固件对 Probe 应用进行更新。 注释

在 Amazon Web Services (AWS) 或 Microsoft Azure 中运行的 Cisco Business Dashboard 从版本 2.4.1(或更低版本)升级到版本 2.5.0(或更高版本)时,应手动更新 AWS/Azure 安全策略, 才能使传入 UDP 流量到达端口 1812。 注释

## 升级 **Cisco Business Dashboard** 或 **Probe** 操作系统

Cisco Business Dashboard 和 Probe 2.3.x 之前的版本(包括版本 2.3.x)在 Ubuntu Linux 发行版 16.04 (Xenial Xerus) 上运行。

Cisco Business Dashboard 未来版本将仅支持 Ubuntu 20.04 (FocalFossa)。因此,将现有 Cisco Business Dashboard 或 Probe 安装升级到 2.3.x 之后的版本需要更新的操作系统。

由于从 Ubuntu 16.04 到 20.04 进行了大量更改,为不同的 Cisco Business Dashboard 和 Probe 操作系 统版本提供了单独的安装程序。无法在现有的Dashboard或Probe安装上执行操作系统的就地升级。 以下各部分介绍针对更新 Dashboard 和 Probe 操作系统的建议方法。

#### 升级 **Cisco Business Dashboard** 操作系统

要将现有 Cisco Business Dashboard 操作系统升级到新版本,请使用以下过程:

- **1.** 备份现有 Cisco Business Dashboard 应用。
	- **1.** 登录 Dashboard GUI 并从导航窗格打开系统 > 备份。
	- 2. 在屏幕上的字段中输入密码以保护备份,然后点击备份与下载按钮。
- **2.** 创建在更新的操作系统上运行的 Cisco Business Dashboard 的新实例。
	- 如果现有 Dashboard 在虚拟机或 Amazon Web Services 等云提供商中运行, 则应关闭现有实 例,然后使用预构建 Cisco Business Dashboard 映像创建新实例。
	- 如果现有 Dashboard 直接安装在服务器上运行的 Ubuntu Linux 安装上,则应使用更新的 Ubuntu 版本重新映像服务器, 然后安装 Cisco Business Dashboard。

有关安装 Cisco Business Dashboard 的详细信息, 请参阅以下网址中的安装指南: *https://cisco.com/go/cbd-docs*。

- **3.** 登录到 Cisco Business Dashboard 的新实例并恢复您在步骤 1 中创建的备份。
	- 导航到系统 > 恢复。
	- 在提供的字段中输入用于保护备份的密码。
	- 点击上传与恢复按钮上传备份文件。
- **4.** 恢复过程完成并且确认新实例正常运行后,请删除旧实例。

有关备份和恢复过程的详细信息,请参阅本指南后面的[备份和恢复](b_Cisco_Business_Dashboard_Admin_chapter12.pdf#nameddest=unique_24) Dashboard 配置。

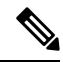

Cisco Business Dashboard 备份文件可以恢复到与刚备份的系统运行相同版本的系统,也可以恢 复到一个最多一个的次要版本。例如,从运行版本2.2.0的系统获取的备份可以恢复到运行2.3.1 的系统,但不能恢复到运行 2.4.0 的系统。 注释

#### 升级 **Cisco Business Dashboard Probe** 操作系统

Cisco Business Dashboard Probe 存储的配置数据非常少,而且不会存储长期统计数据。因此, 在升级 托管 Probe 的操作系统时,思科建议您删除现有 Probe 实例并安装在新操作系统上运行的新 Probe 实 例。然后,将新的 Probe 与 Cisco Business Dashboard 关联,并在关联过程中选择现有网络记录。

有关安装 Cisco Business Dashboard Probe 软件的详细信息,请参阅 Cisco Business [Dashboard](https://www.cisco.com/c/en/us/support/cloud-systems-management/business-dashboard/series.html#InstallandUpgrade) 安装文 [档中](https://www.cisco.com/c/en/us/support/cloud-systems-management/business-dashboard/series.html#InstallandUpgrade)的安装指南。有关将 Probe 与 Cisco Business Dashboard 关联的详细信息,请参阅 Cisco [Business](https://www.cisco.com/c/en/us/td/docs/cloud-systems-management/network-automation-and-management/cisco-business-dashboard/qsg/b_Cisco_Business_Dashboard_QSG_2_2.html) Dashboard [快速入门指南](https://www.cisco.com/c/en/us/td/docs/cloud-systems-management/network-automation-and-management/cisco-business-dashboard/qsg/b_Cisco_Business_Dashboard_QSG_2_2.html)中的快速入门指南。

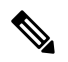

使用嵌入式 Probe或直接设备管理时,无需从设备操作系统单独升级 Probe 或代理。Probe/代理 包含在设备固件中,在升级设备时会自动更新。 注释

当地语言翻译版本说明

思科可能会在某些地方提供本内容的当地语言翻译版本。请注意,翻译版本仅供参考,如有任何不 一致之处,以本内容的英文版本为准。